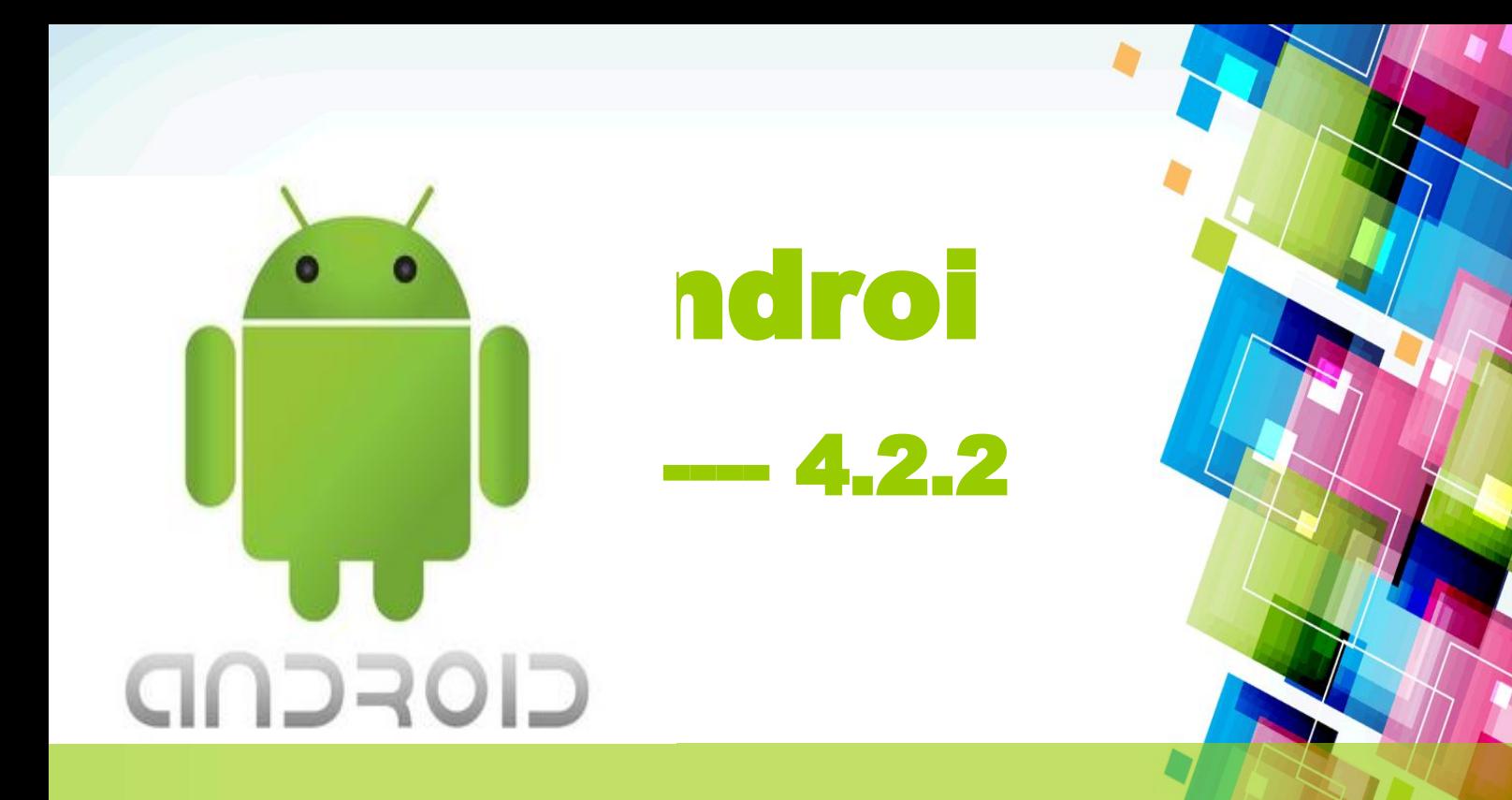

Головное автомобильное аудиоустройство с навигацией и ёмкостным мультитач дисплеем **Руководство пользователя** . KGL-7701

### **Содержание**

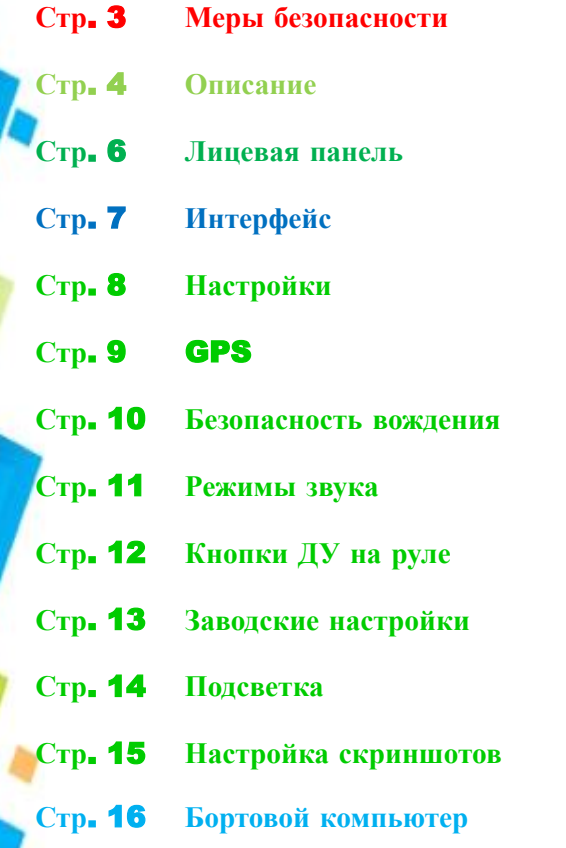

### **Приложения Стр**. 17 DVD **Стр**. 18 **Радио Стр**. 19 **Громкая связь Стр**. 21 **Видео Стр**. 22 **Музыка Стр**. 23 **Видеорегистратор Стр**. 24 **Проводник Стр**. 25 **Установка приложений Стр**. 26 **Неисправности и их устранение Стр**. 28 **Технические параметры Стр**. 29 **Рекомендации по монтажу**

### **Меры безопасности**

- 1. Перед использованием устройства рекомендуем внимательно ознакомиться с настоящим руководством.
- 2. Головное автомобильное аудиоустройство (далее ГУ) с навигацией и ёмкостным многоточечным дисплеем питается от бортовой сети легкового автомобиля с номинальным напряжением 12 В (заземление не требуется). При номинально более высоком или более низком напряжении питания, запрещается использовать ГУ, так как это может привести к выходу его из строя или неработоспособности.
- 3. Внутри ГУ присутствует высокое напряжение, поэтому без специальной подготовки запрещается вскрывать корпус. При возникновении каких-либо трудностей в эксплуатации – обращайтесь в авторизованный сервисный центр.
- 4. ГУ имеет встроенный хрупкий жидкокристаллический монитор, поэтому, при его транспортировке и установке будьте предельно осторожны.
- 5. Не рекомендуется протирать поверхность монитора абразивными тканями и мыть агрессивными моющими средствами.
- 6. DVD проигрыватель оснащён лазерным излучателем класса А, поэтому категорически не рекомендуется вскрывать или разбирать ГУ самостоятельно. Необходимо производить ремонтные работы только в профессиональном сервисном центре или у авторизованного дилера.
- 7. Примите меры защиты ГУ от влаги или брызг воды, чтобы избежать короткого замыкания и, в результате этого, возможного пожара.
- 8. Подключая к ГУ камеру заднего вида, всю ответственность за использование данного сервиса потребитель берет на себя. Производитель ГУ не несёт ответственности за возможные несчастные случаи, произошедшие при движении задним ходом.

❖Важно! Ради Вашей безопасности рекомендуем не просматривать видео во время управления автомобилем.

### **Описание**

- ◆ Главный процессор: RK3066 1.6GHz Cortex A9 Dual-core
- Графический процессор: Mali-400MP4 Quad-core 250MHz up to 400MHz
- Оперативная память: Samsung DDR3, 1GB
- Операционная система: Android 4.2.2
- Дисплей: высокочувствительный ёмкостной многоточечный
- Разрешение: 800 × 480 (WVGA)
- Wi-Fi адаптер: тип IEEE802.11 b/g/n, WLAN совместимый
- Встроенная память: 8 Гб
- Встроенные функции:

Навигация, Wi-Fi , DVD плеер, Радио, Bluetooth, USB, SD-слот, поддержка 3G (4G).

- Синхронизация с мобильными устройствами, режим громкой связи.
- Температура хранения устройства должны быть в пределах от -30 до +75 град. Рабочая температура должна быть в диапазоне от -10 до +55 град.

### **Описание**

Подключение к интернету помимо сетей Wi-Fi Вы можете выполнить при помощи 3G USB модема. Перечень моделей 3G USB модемов, распознаваемых ГУ, весьма обширен, в том числе и популярные модели HUAWEI E173, E1550 и пр. При наличии устойчивого сигнала Вы можете также подключаться к 4G (LTE) сетям, например, с помощью модема HUAWEI E392. 3G USB модем с SIM-модулем, с подключенным сервисом доступа в интернет, Вам надо вставить в один из USB портов ГУ. Преимущественно используйте USB HOST порт. ГУ автоматически определит оператора связи и параметры подключения, а затем создаст Интернет-соединение. На дисплее в трее появится значок соединения в виде вертикальных полосок горкой с буквенным обозначением типа сети: 2G – E, 3G – H, LTE – 4G.

Если вместо вертикальных полосок горкой Вы длительное время наблюдаете только пустой контур, то переместитесь в иное место, с более сильным сигналом сотовой сети или попробуйте выключить ГУ и затем включить его, не менее, чем через 30 секунд.

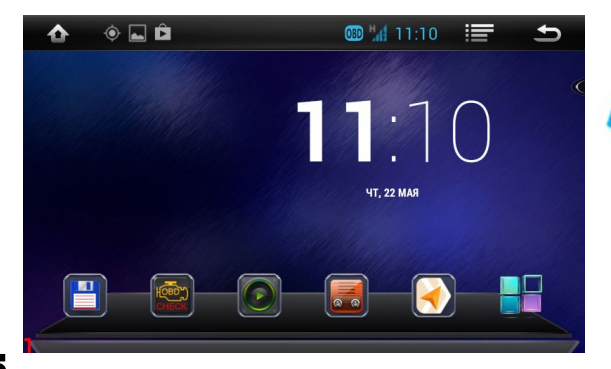

### **Лицевая панель**

#### **Функциональное назначение надписей и клавиш панели ГУ**

- POW VOL:Короткое нажатие Команда «назад»
	- Длительное нажатие Выключение
	- Вращение Ручная регулировка громкости
- ●MENU: Вызов меню активного приложения
- NAVI: Запуск программы навигации (стр. 7)
- ●LOUD : Тонкомпенсация, вкл. / выкл.
- 
- Воспроизведение / пауза
- $\bullet$  SET Вызов меню настроек
- $\bullet$  TUNE MUTE: Нажатие Выключение/включение звука

Вращение – Ручная настройка радиочастот

- 
- Кнопка извлечения диска.
- RADIO: Вызов радио интерфейса
- DVD Вызов DVD интерфейса
- TV: Вызов ТВ интерфейса
- AMS В данной модели не используется
- SD, GPS: Слоты для SD-карт (слот GPS системный)
- REST: Сброс (Reset)
- EQ: Переключение режимов эквалайзера

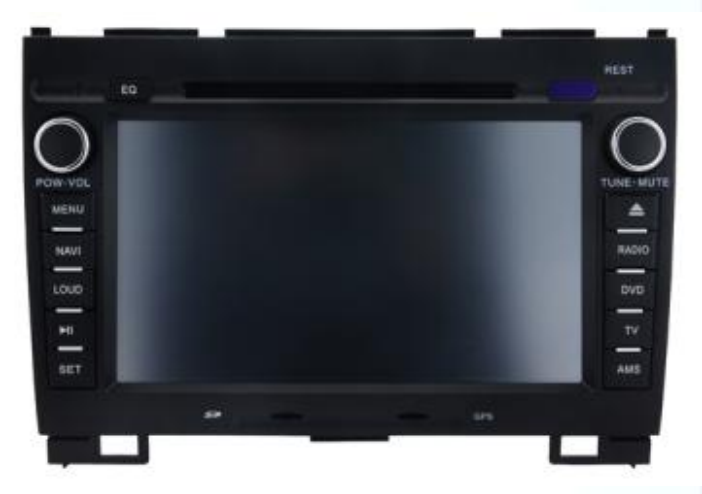

# **Интерфейс**

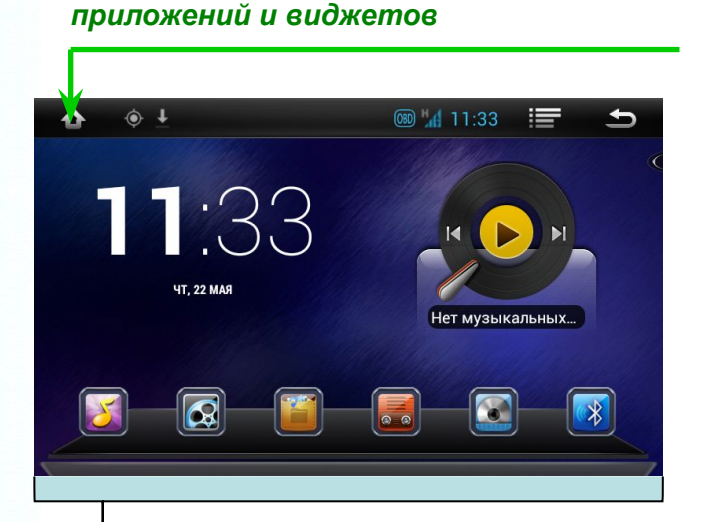

*Нажмите здесь для вызова страниц* 

Кнопки быстрого перехода к функциональным интерфейсам: Музыка, Видео, Проводник, Радио, DVD и Громкая связь. На своё усмотрение Вы можете менять кнопки местами, удалять и заменять иными.

7

#### **Сдвиньте страницу влево для перехода на следующие страницы**

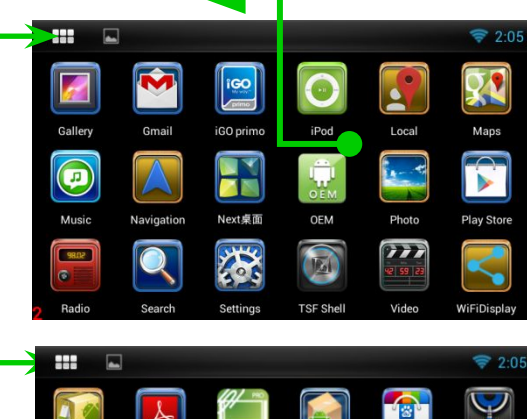

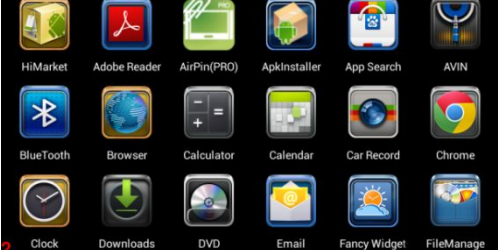

Нажмите здесь для возврата в Главное меню

# **Настройки**

### Меню настроек содержит следующие пункты:

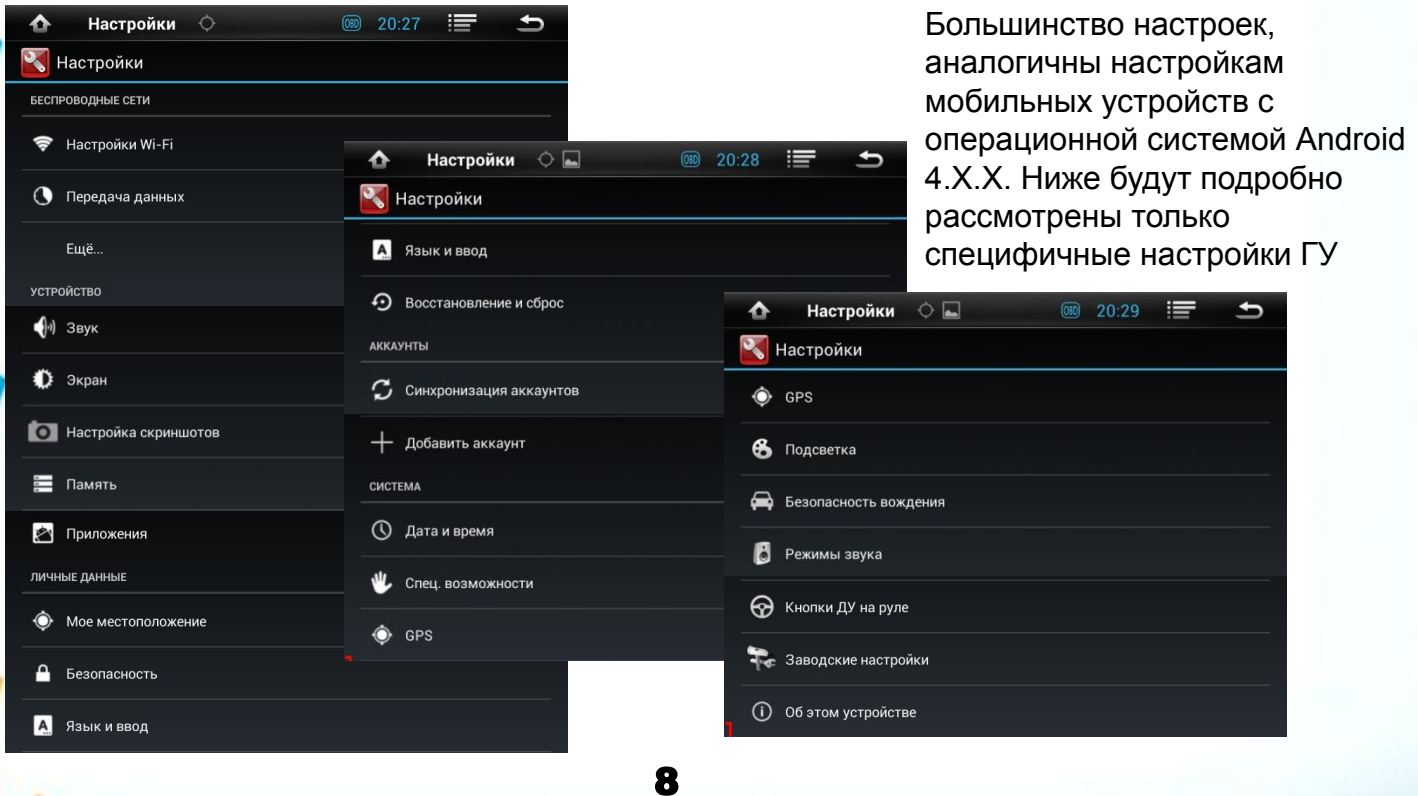

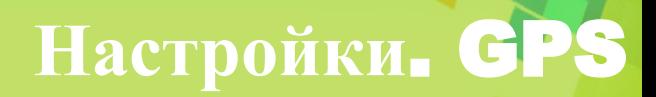

**1. Выбор программы, запускаемой с кнопки «NAVI»:**

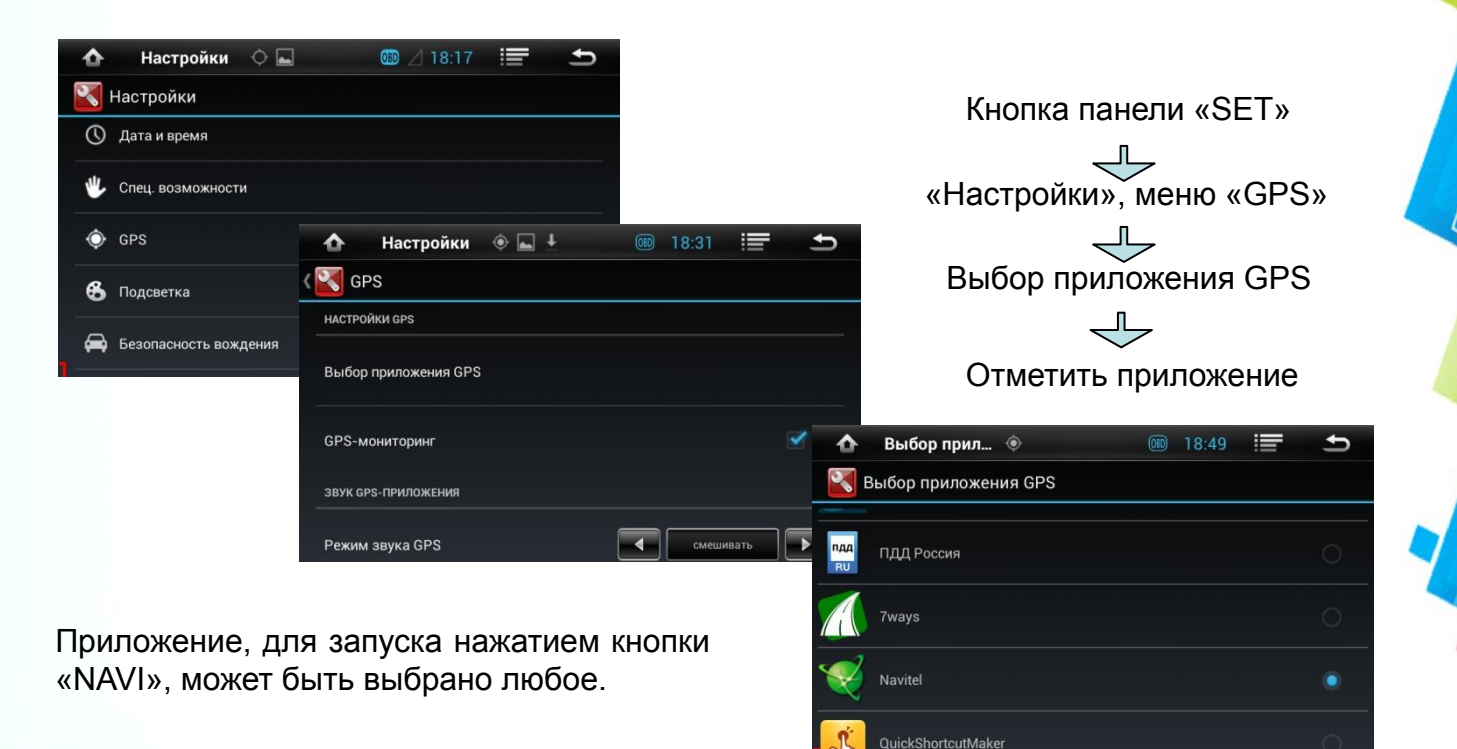

### **Настройки**. **Безопасность вождения**

**2. Меню «Безопасность вождения»**

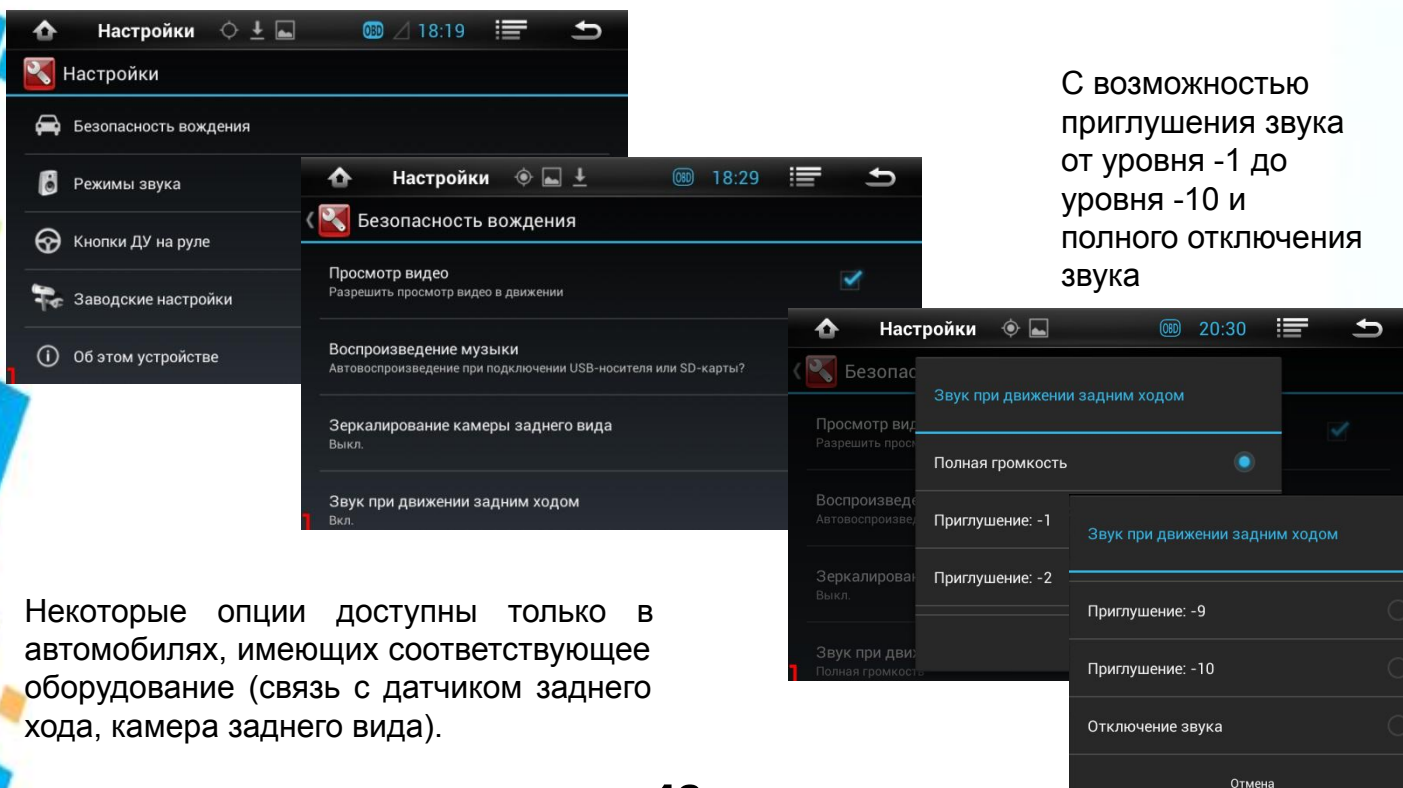

### **Настройки**. **Режимы звука**

### **2. Меню «Режимы звука»**

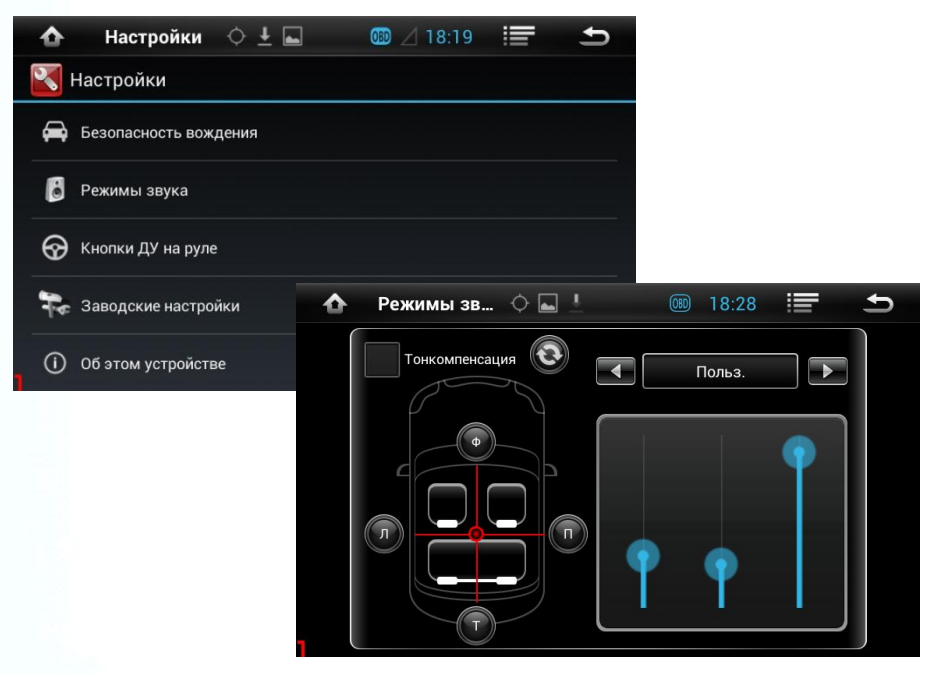

- Настройка баланса звука в салоне автомобиля.
- Выбор преднастроек эквалайзера (рок, поп, джаз и т.д.) и пользовательская настройка эквалайзера.
- Включение/выключение тонкомпенсации.

### **Настройки**. **Кнопки ДУ на руле**

### **3. Кнопки ДУ на руле**

 **Важно!** Данная настройка доступна только на автомобилях, имеющих такую опцию! Войдите в меню настроек и выберите опцию «Кнопки ДУ на руле». Коснитесь в таблице значка требуемой функции. Значок начнет мигать. Следуя подсказке на экране, нажмите кнопку на руле, для которой Вы назначаете выбранную функцию, и удерживайте её до того момента, пока значок не перестанет мигать и не изменит цвет. Повторите данные операции назначения функций для всех кнопок руля, по окончании нажмите «Сохранить». При ошибке или желании переназначить кнопки нажмите «Сброс».

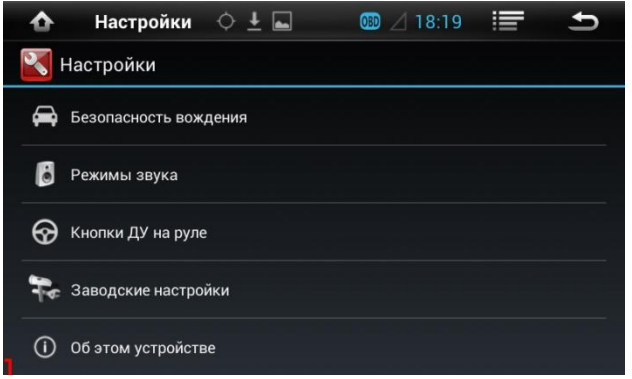

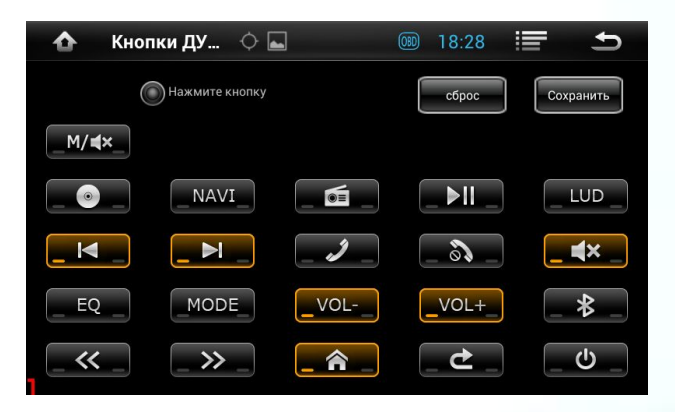

# **Настройки**. **Заводские настройки**

#### Важно! Если Вы не имеете достаточного опыта и знаний по настройке системных параметров не входите в это меню, во избежание поломки ГУ. Пароль для входа в меню системных настроек 126. Приложения Радиодиапазоны Логотип авто Аудио Другое  $\blacktriangle$ ● 18:19 三  $\rightarrow$ Китай FM: 87.5~108.0 МГц, АМ: 522~1620 кГц **Настройки** Европа **<u>Везопасность</u>** вождения FM: 87.5~108.0 МГц, АМ: 522~1620 кГц **OIRT** Заводские... • • • 图 18:20  $\blacktriangle$ ≛ FM: 65.0~74.0 МГц, АМ: 522~1620 кГц В Режимы звука **Настройки** Россия  $\bullet$ FM: 65.0~74.0, 87.5~108.0 МГц, АМ: 522~1710 кГц ക Кнопки ДУ на руле Безопасность вождения Америка 1 Вес Заводские настройки Пожалуйста, введите пароль Приложения Радиодиапазоны Логотип авто В Режимы Аудио Другое Выход  $(i)$ Об этом устройстве  $\cdots$ R KHONKH Польз. OK Отмена Эте Заводск LOGO and DVD car ico Тип лого:  $\bigcirc$ Об этом устройстве Применить Экспорт Выход 13

**4. Меню «Заводские настройки».**

# **Настройки**. **Подсветка**

### **5. Меню «Подсветка».**

Данная настройка позволяет подобрать подсветку кнопок панели ГУ в тон подсветки панели Вашего автомобиля или выбрать иной цвет, по желанию.

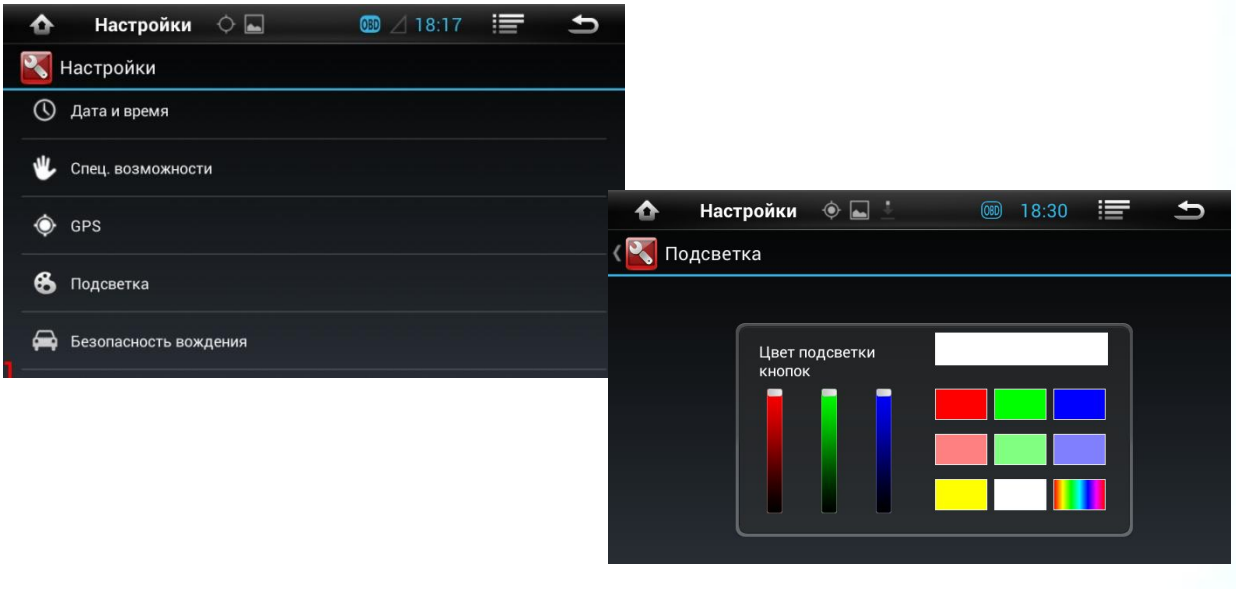

# **Настройки**. **Настройка скриншотов**

### **6. Меню «Настройка скриншотов».**

В данной настройке вы можете установить время задержки до создания и сохранения скриншота, достаточное для перехода к нужному экрану. Для активации функции «Скриншот», коснитесь строки выбираемого интервала задержки, затем, используйте кнопки и символы для перехода к требуемому экрану. Задержку выполнения скриншота можно задать в интервале от 5 сек. до 5 мин.

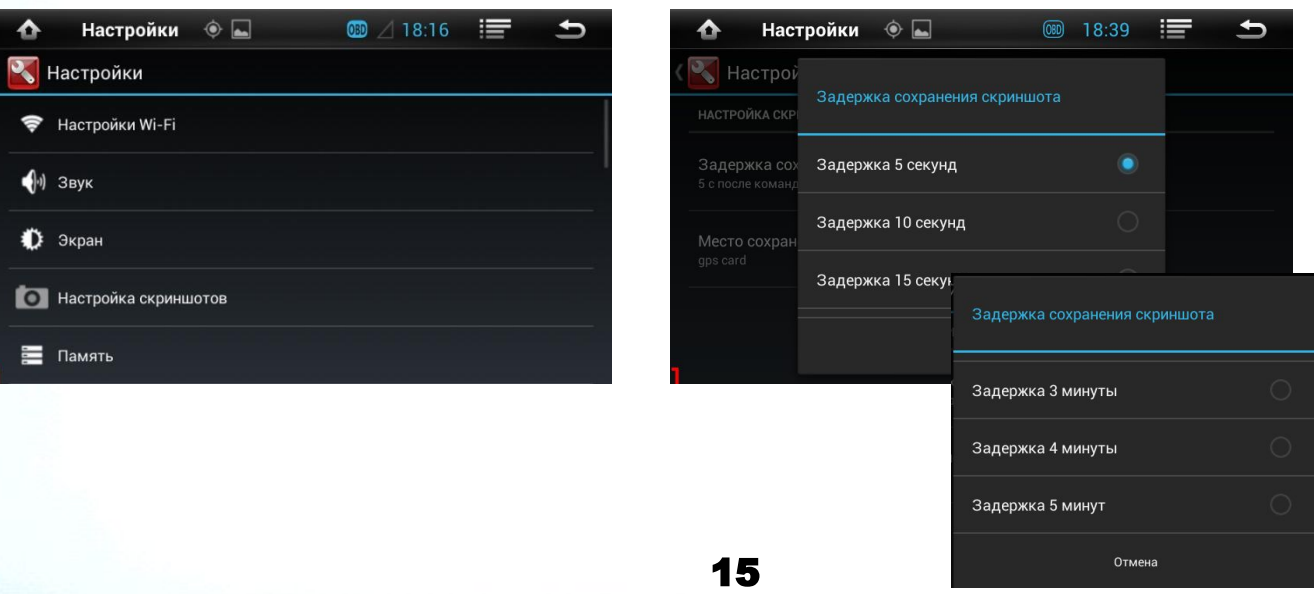

## **Бортовой компьютер**

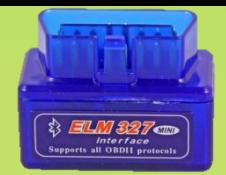

Данное ГУ умеет подключаться по сети Bluetooth к адаптеру OBD II модели ELM 327 и использовать приложения, считывающие и отображающие информацию с ЭБУ автомобиля и способные заменить бортовой компьютер. В качестве таких приложений Вы можете использовать такие, как Torque, Hobdrive и т.п. Для использования данной опции, просто вставьте Bluetooth адаптер ELM 327 в диагностический разъем OBD II Вашего автомобиля и с помощью приложения «Громкая связь» произведите поиск и спаривание с адаптером. В окне «Настройки» приложения «Громкая связь» введите встроенный пароль адаптера ELM 327 (обычно 1234), который узнавайте при покупке адаптера. В дальнейшем, адаптер будет подключаться автоматически, при каждом включении ГУ. Подключение адаптера в программе **Torque**: *Настройки > Настройки адаптера OBD > Выбрать из списка*. Чтобы не спутать, подключаемый адаптер с другими Bluetooth устройствами, рекомендуется на момент первого подключения прочие устройства отключить.

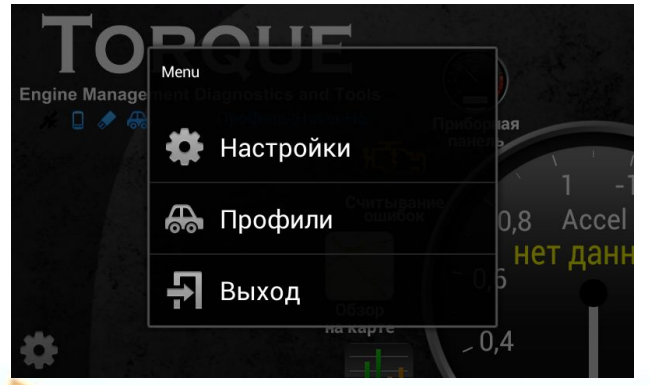

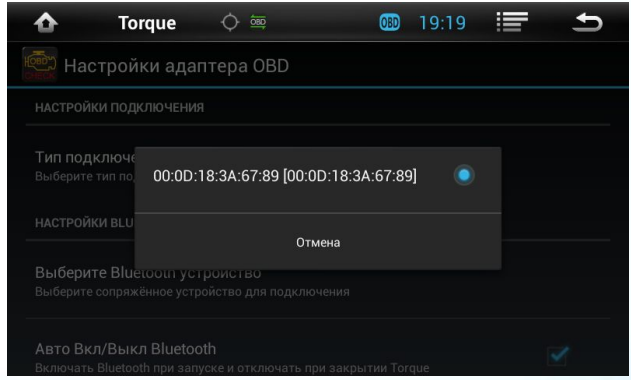

# Приложения. **D**

При вставке компакт-диска в слот DVD произойдёт автоматический переход в DVDинтерфейс. ГУ поддерживает диски диаметром 5,25" DVD-R/RW, CD-R/RW. Для вызова меню управления режимом воспроизведения диска, просто коснитесь экрана.

### **Интерфейс** «DVD»

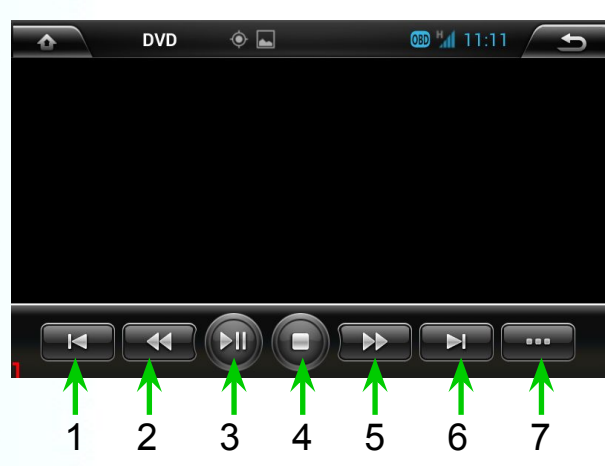

- **Меню управления:**
- 1. Предыдущая глава
- 2. Быстро назад
- 3. Пуск / пауза
- 4. Стоп
- 5. Быстро вперёд
- 6. Следующая глава
- 7. Переход в дополнительное меню

Дополнительное меню содержит такие опции, как циклическое воспроизведение,

выбор языка субтитров, выбор глав видео.

### **Приложения**. **Радио**

Нажмите значок радио в главном меню для перехода к интерфейсу радио. Радио имеет два диапазона настройки FM / AM (FM1-2-3; АМ1-2); В диапазоне FM можно предварительно настроить 18 радиостанций , в диапазоне АМ можно предварительно настроить 12 радиостанций.

18

**Интерфейс** «**Радио**»

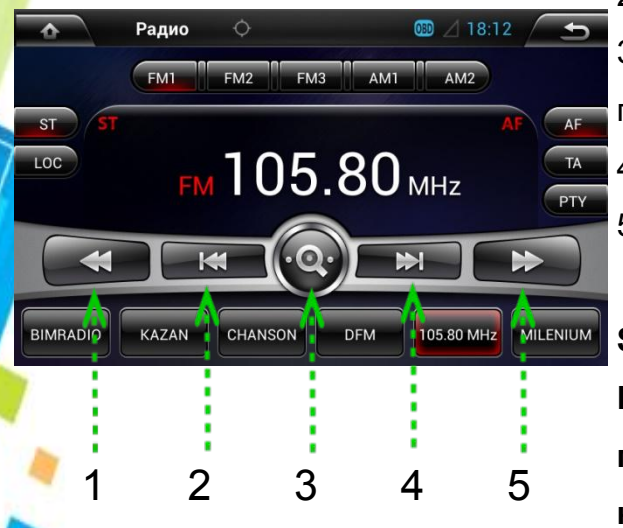

- 1. Ручная подстройка с точностью 0,1 назад.
- 2. Автонастройка на ближайшую радиостанцию назад.
- 3. Автонастройка. Нажать один раз начать настройку,
- повторное нажатие остановить настройку.
- 4. Автонастройка на ближайшую радиостанцию вперёд.
- 5. Ручная подстройка с точностью 0,1 вперёд.

### **ST: Переключатель стерео / моно**

**LOC: При активации этого режима настройка будет производиться только на местные радиостанции с качественным, сильным сигналом.** 

# **Приложения**. **Громкая связь**

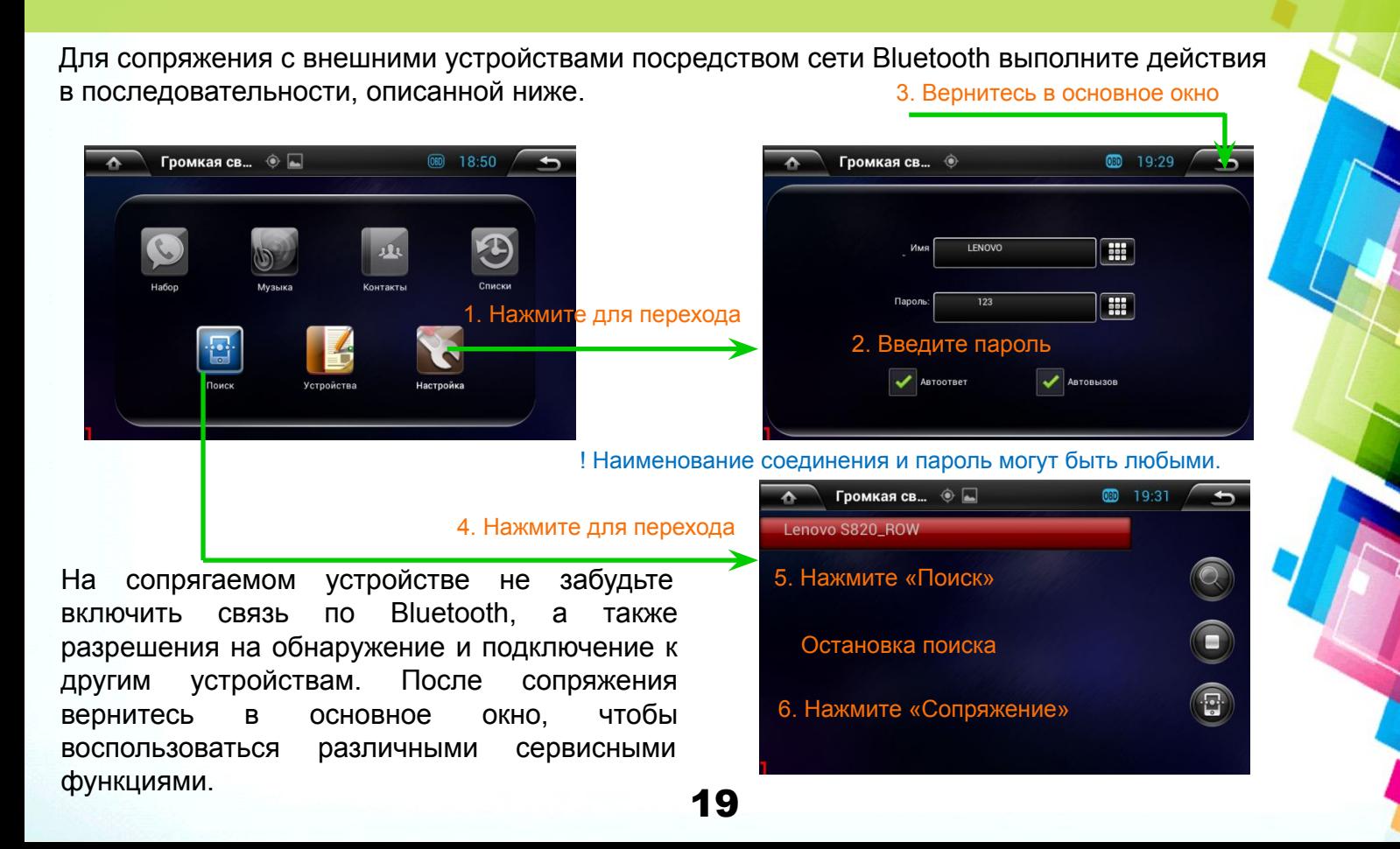

### **Приложения**. **Громкая связь**

Сервисы приложения «Громкая связь»

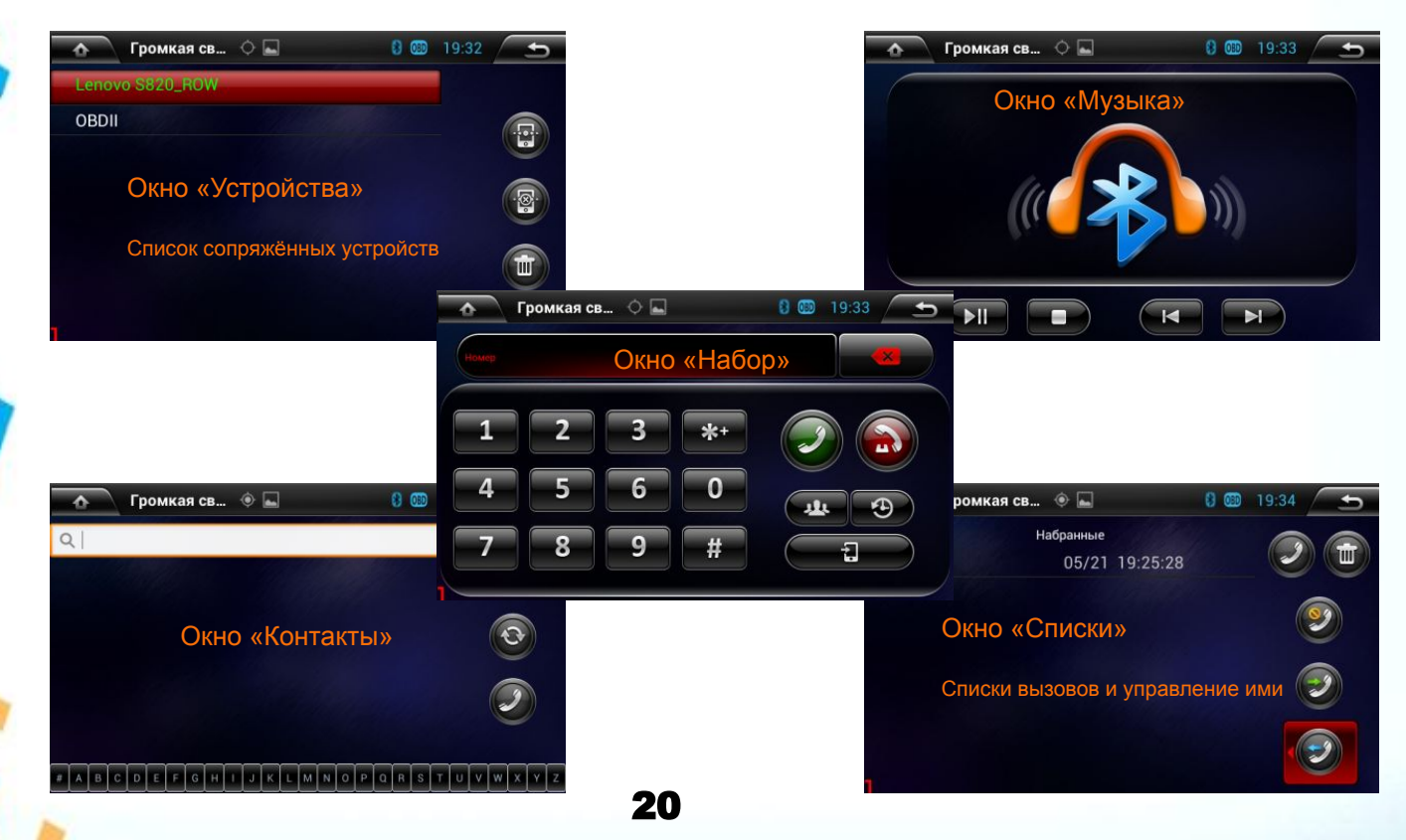

# **Приложения**. **Видео**

Нажмите на значок «ВИДЕО» для воспроизведения видео файлов с SD / USB. Видеоплеер ГУ поддерживает MP4, AVI и другие известные форматы, а также поддерживает воспроизведение 1080P HD видео. 8

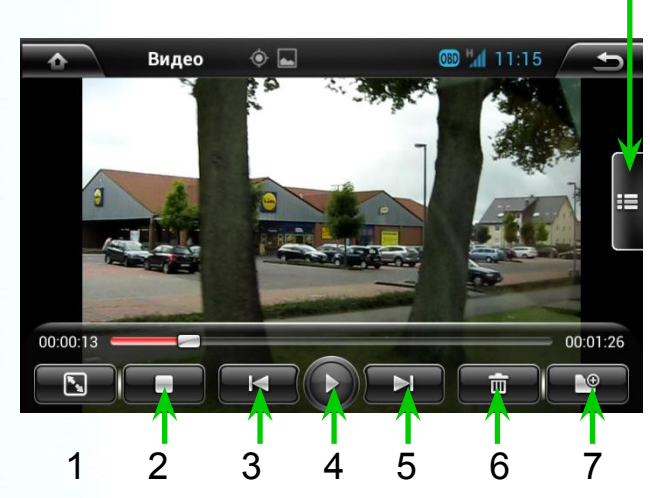

Интерфейс «Видео»

- **1. Развернуть на полный экран**
- **2. Стоп**
- **3. Переход назад к файлу на источнике**
- **4. Смотреть / пауза**
- **5. Переход вперёд к файлу на источнике**
- **6. Удалить видео из плейлиста**
- **7. Добавить в плейлист**
- **8. Открыть плейлист**

## **Приложения**. **Музыка**

Нажмите на значок «МУЗЫКА» для воспроизведения аудиофайлов с SD / USB; Аудиоплеер ГУ поддерживает форматы MP3, WMA и другие известные форматы.

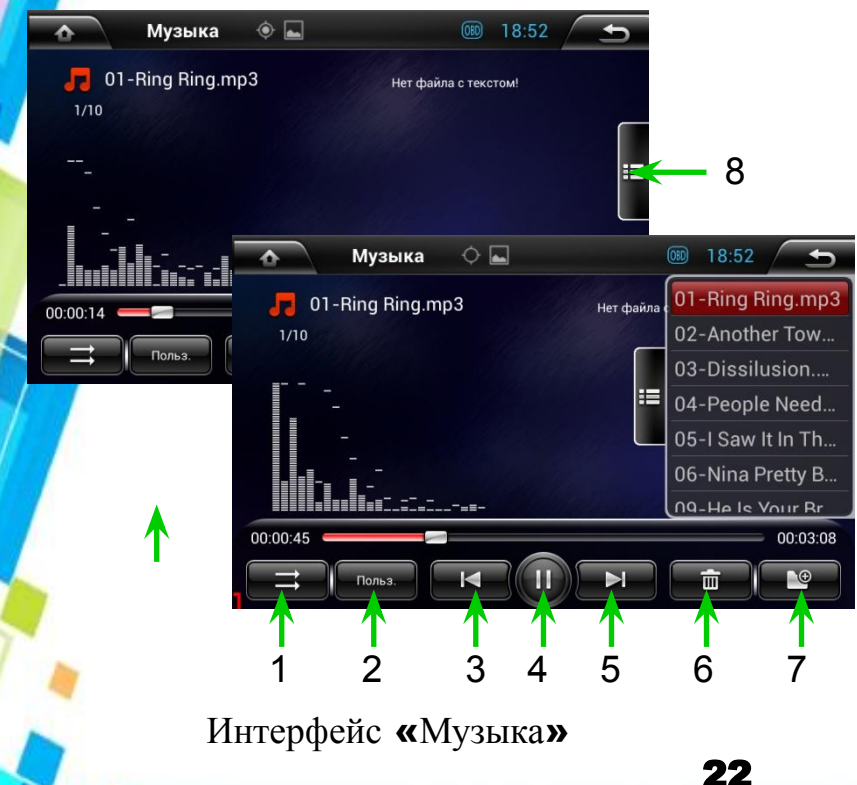

**1. Воспроизводить** 

**последовательно / перемешать**

- **2. Режим эквалайзера**
- **3. Переход назад к файлу на источнике**
- **4. Воспроизвести / пауза**
- **5. Переход вперёд к файлу на источнике**
- **6. Удалить файл из плейлиста**
- **7. Добавить файл в плейлист**
- 8. Открыть плейлист

# **Приложения**. **Видеорегистратор**

Вы можете использовать любой USB порт устройства для подключения веб-камеры. Устройство автоматически обнаружит подключённую веб-камеру. Для увеличения времени перезаписи файлов видеорегистрации, рекомендуем использовать SD-карту, ёмкостью от 8 Гб до 32 Гб. Важно! Запись производится только на SD-карту, находящуюся в GPS слоте.

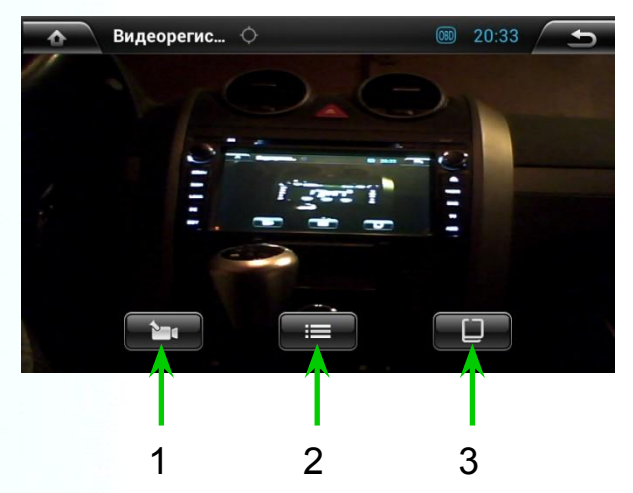

### **1. Начать/остановить запись.**

Во время записи Вы можете пользоваться другими функциями устройства. Циклическая запись будет продолжаться до тех пор, пока Вы ее не остановите или не выключите устройство.

### **2. Переход к списку записанного видео.**

При воспроизведении записанного видео слева будут отображаться скорость и географические координаты автомобиля на маршруте.

**3. Переключение записи видео с нескольких камер.**

Интерфейс «Видеорегистратор»

### **Приложения**. **Проводник**

Вы можете копировать файлы на внешние устройства хранения данных и обратно.

- 1.Выберите устройство хранения данных.
- 2.Прикосновением выделите требуемый файл или папку.
- 3.Используя функциональные кнопки справа, выполните необходимое действие.

 Примечание: Для более удобного управления файлами Вы можете использовать другие файловые менеджеры. Установка других приложений рассмотрена в следующей главе.

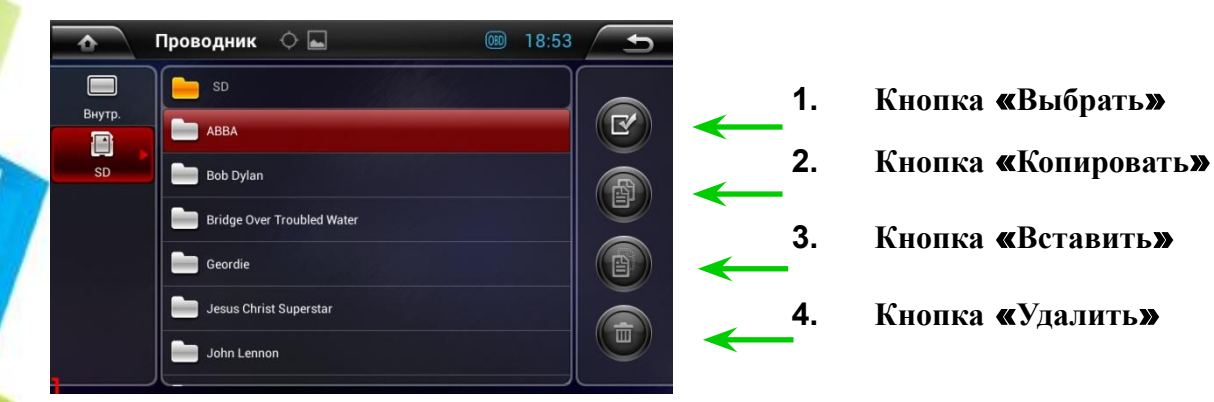

Интерфейс «Проводник»

### **Установка приложений**

При наличии Интернет-соединения можно установить необходимые приложения с помощью сервиса Google Play или загрузить установочные пакеты APK. При отсутствии Интернетсоединения, перенос или установку пакетов APK можно производить с внешних носителей (USB накопителя, SD-карты). Запуск пакетов APK можно выполнить из файлового менеджера или с помощью утилит установки и управления приложениями, например таких, как APKinstaller.

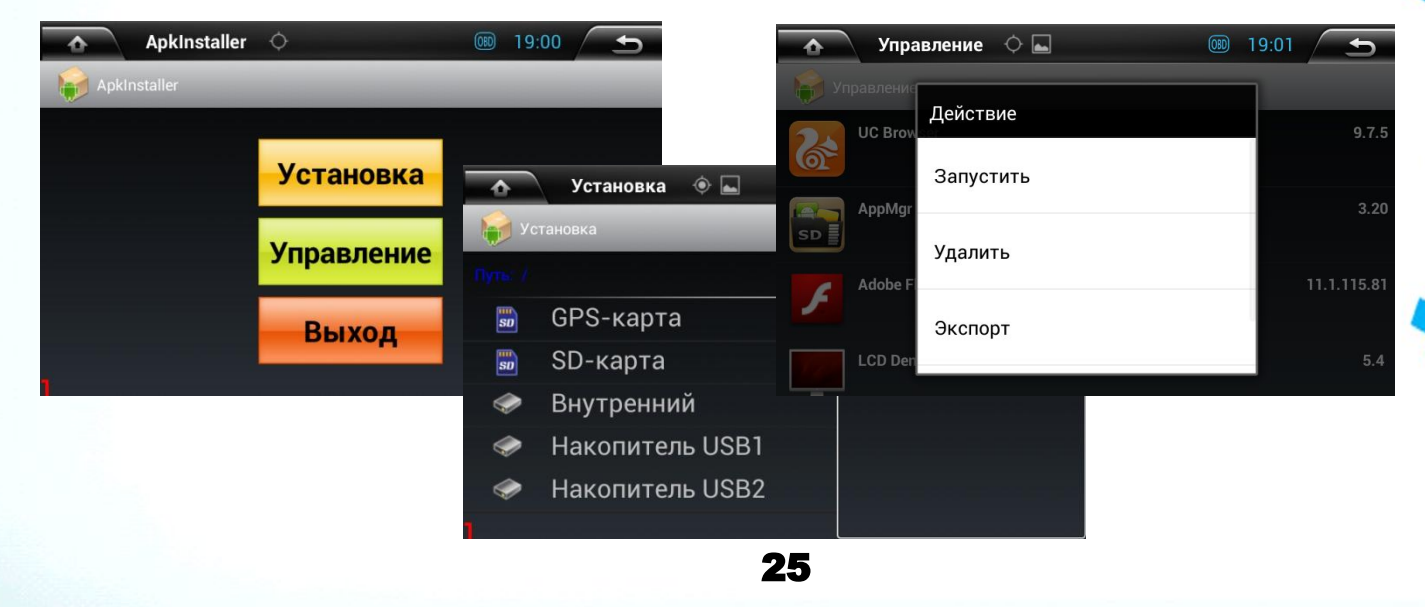

### **Неисправности <sup>и</sup> их устранение**

При возникновении сбоев в работе ГУ, используйте содержание этого раздела для их устранения. Если неисправность устранить не удалось, пожалуйста, обратитесь в сервисный центр или свяжитесь с продавцом.

**Примечание: Перед обращением в сервисный центр или к продавцу попробуйте самостоятельно восстановить работоспособность ГУ нажатием кнопки Reset (RST).**

- ⧫ **Нет изображения**, **звука**, **не светится индикатор включения**:
- 1. Проверить схему подключения. Исправить.
- 2. Сгорел предохранитель. Заменить.
- 3. Проверить надёжность соединения разъёмов.
- 4. Проверить провод питания на отсутствие обрыва.

#### ⧫ **Есть изображение**, **нет звука**:

- 1. Проверить не отключён ли звук аппаратно (Mute).
- 2. Проверить надёжность соединения разъёмов.
- 3. Проверить схему подключения. Исправить.

#### ⧫ **Есть звук**, **нет изображения**:

- 1. Проверить схему подключения. Исправить.
- 2. Проверить надёжность соединения разъёмов.
- 3. Проверить соответствующие провода в разъёме на отсутствие обрыва.

### **Неисправности <sup>и</sup> их устранение**

#### ⧫ **Не воспроизводится видео или аудио с компакт-диска:**

- 1. Диск отсутствует.
- 2. Рабочая сторона диска сверху.
- 3. Проверьте целостность диска, отсутствие царапин или грязи на диске, не деформирован ли диск.
- 4. Ошибка данных, потеря данных на диске.
- 5. Диск не содержит аудио или видео данных воспроизводимого формата.
- 6. Проверьте угол установки ГУ. Должно быть не более ± 30 градусов от горизонтальной плоскости.
- 7. Перегрев ГУ, дождитесь охлаждения.

#### ⧫ **Не работает пульт дистанционного управления:**

- 1. Разряд источника питания. Заменить.
- 2. Отсутствие прямой видимости ИК датчика. Слишком большое расстояние между пультом и ГУ.

### ⧫ **Нет отклика на нажатие клавиш:**

Выключить ГУ, затем включить снова..

### ⧫ **Не настраивается радио**:

Проверить надежность контакта радиоантенны .

# **Технические параметры**

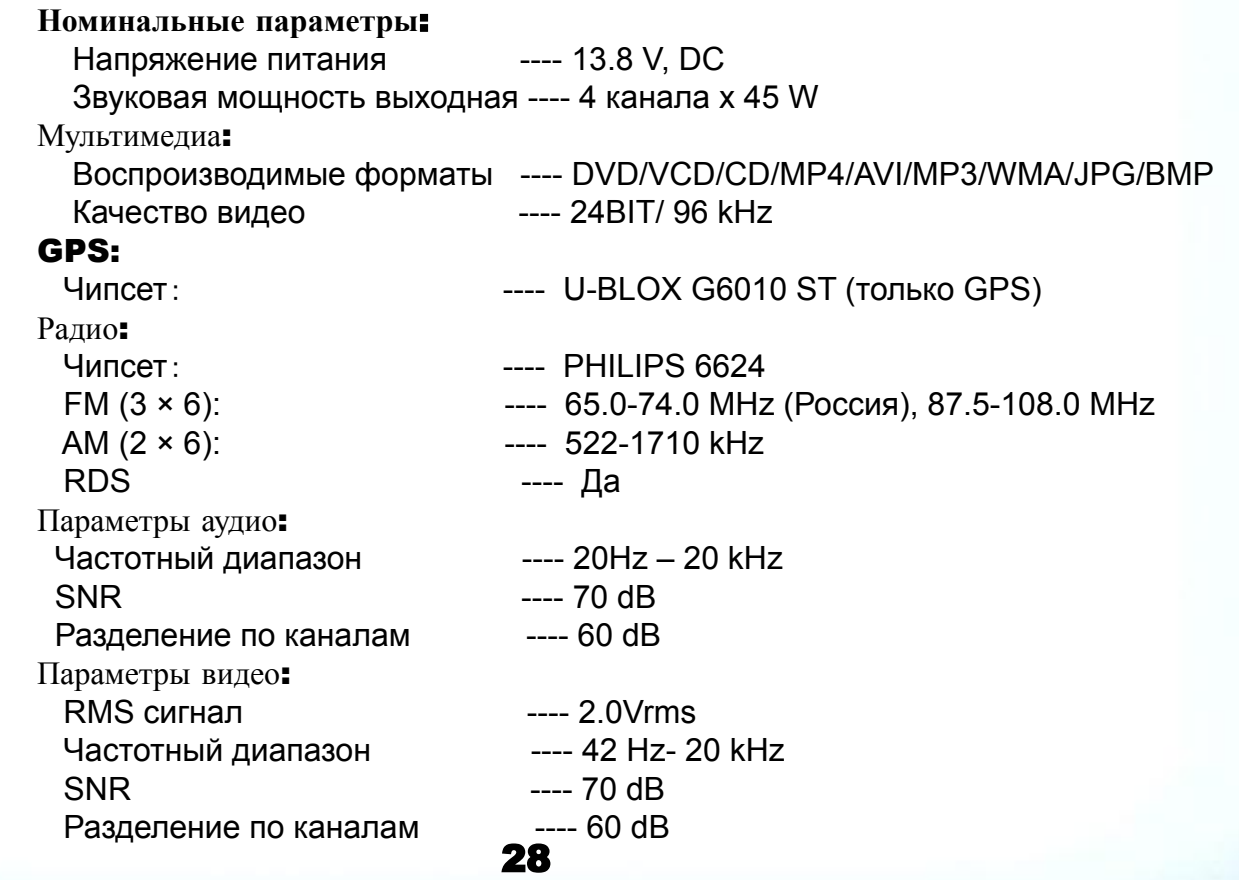

### **Рекомендации по монтажу**

- 1. **Важно!** Если Вы не имеете достаточного опыта установки данных устройств в автомобиль,
	- а также во избежание несчастного случая либо повреждения ГУ и автомобиля,
	- настоятельно рекомендуем обратиться к профессионалам или к официальному дилеру Вашего автомобиля.
- 2. Перед установкой следует аккуратно удалить штатное головное аудиоустройство (если имелось) или подготовить отсек в панели автомобиля под установку.
- 3. Проверьте соответствие схемы подключения ГУ схеме соединений Вашего автомобиля.
- 4. Не устанавливая ГУ по месту, соедините соответствующие разъемы ГУ и автомобиля. Если требуется соединение отдельных проводов вне разъемов, тщательно изолируйте такие соединения.

### **Рекомендации по монтажу**

5. Подайте питание на ГУ установкой ключа зажигания в положение АСС. Если не произошло автоматического включения, включите ГУ нажатием на соответствующую кнопку. Протестируйте функционал ГУ в соответствии с настоящим руководством. Если возникли проблемы, обратитесь к разделу «Неисправности и их устранение».

- 6. Проверьте включение камеры заднего вида (если имеется) при включении задней передачи.
- 7**. Важно! Не подключайте и не размыкайте провода и разъемы во время загрузки системы и работы ГУ!**
- 8. Перейдите к тестированию GPS позиционирования.

### Установка GPS антенны:

- 1. Тестирование функции GPS необходимо произвести перед окончательным монтажом ГУ. Подключение GPS антенны к разъёму на задней панели ГУ следует производить при отключённом питании. При тестировании функции GPS, расположите антенну как возможно ближе к месту предполагаемой установки, при этом автомобиль должен находиться на открытой местности (вне помещения). Включите ГУ и запустите программу навигации или приложение GPS Test. Определение и регистрация не менее пяти спутников считается положительным прохождением теста.
- 2. После успешного завершения тестирования, установите GPS антенну на постоянное место и завершите монтаж ГУ в панели автомобиля.

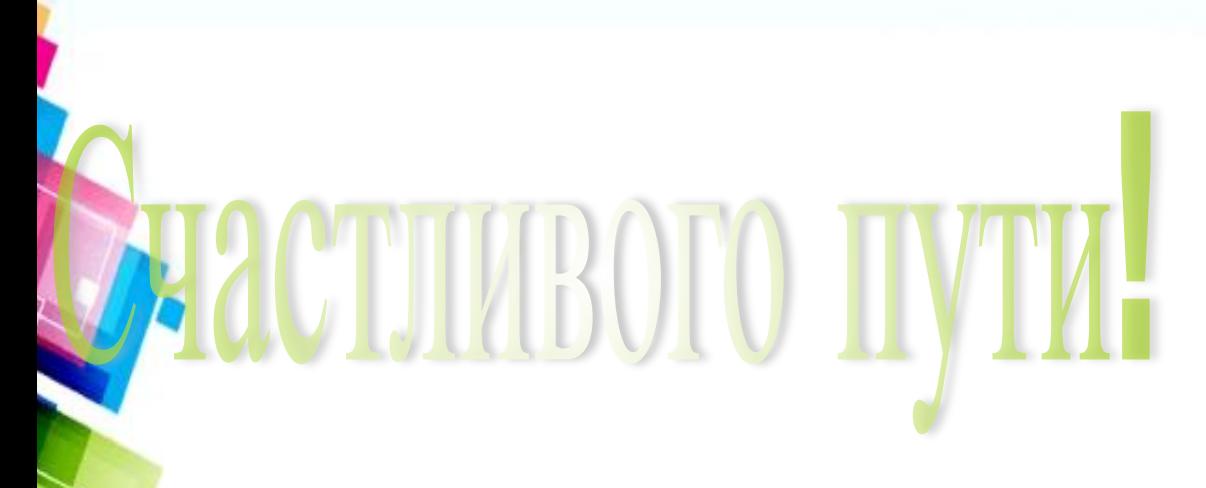

32

### **Наслаждайтесь в поездке**

**безопасно**!